## **1. 概述**

西门子驱动装置(SIMOVERT MasterDrives VC, MicroMaster 4 以及SIMOREG DC Master)除了具有与驱动基本应用有关的功能 外,还具有强大的通讯功能。驱动通讯可以分为三种方式:

• PROFIBUS DP协议

• USS协议

• SIMOLINK协议(一般用来代替Peer to Peer协议,实现从站到从站的通讯)

PROFIBUS DP和USS协议属于主/从通讯,需要有PLC作为主站,驱动装置作为从站。

USS协议的主要优点是,其接口集成在基本装置中,不需要额外费用;主要缺点是通讯速度慢,只有基本通讯功能(PKW+PZD), 最多31个从站。

PROFIBUS DP协议的主要优点是,通讯速度快,除了基本功能之外还有一些附加功能(例如:非循环通讯,交叉通讯),站点数更 多;主要缺点是需要另外购买作为选件的通讯模板(例如:CBP2或PROFIBUS模板)。

SIMOLINK协议(代替Peer to Peer协议)主要用来实现驱动装置与驱动装置之间的通讯。SIMOLINK协议也可以是主/从通讯,主站是 S7-400 (FM458+EXM448) 或SIMADYN D。

这里我们主要介绍S7 PLC与驱动装置采用PROFIBUS DP协议进行通讯。 采用PROFIBUS DP协议通讯时,既可以利用STEP 7本身提供的功能,也可以使用TIA软件Drive ES。

本文档只介绍STEP 7本身提供的功能。有关Drive ES的功能将根据需要在以后的文档中再做介绍。

(关于 DriveES, 可以参加西门子自动化与驱动培训中心的培训课程D2403)

## **2. 必备条件**

下面以S7-300 PLC与MasterDrives CUVC变频器的通讯为例:

主站: S7-300 CPU315-2DP可编程序控制器 从站: MasterDrives CUVC变频器 + CBP2 通讯模板 编程装置: PC + STEP 7 V5.4 + MPI接口 (MPI Adapter 或CP5611卡)

装有STEP 7 V5.4 的PC机用于S7 CPU315-2DP的硬件组态与编程,通过MPI电缆与CPU315-2DP的MPI接口连接,用于硬件组态数 据及程序的下载。CPU315-2DP的DP接口通过PROBIBUS 电缆与CUVC 变频器的CBP2 上的DP 接口连接,用于S7-300 与变频器的 通讯。

网络连接如图1 所示。

2020/1/9 驱动通讯基础 - ID: 83679624 - Industry Support Siemens

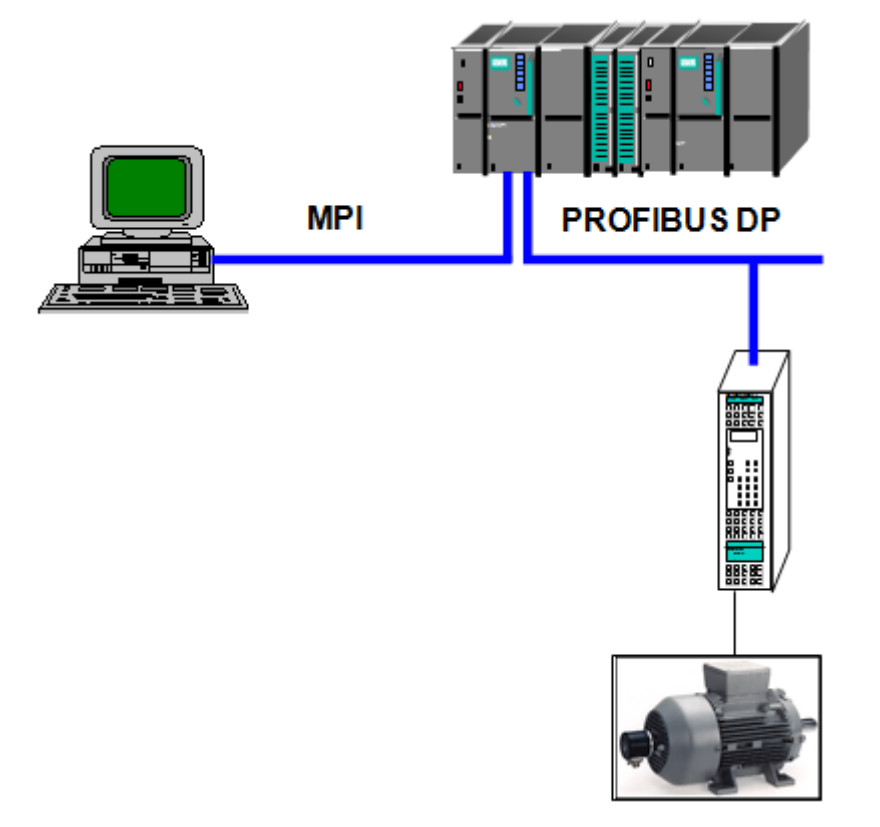

图1:PC机、CPU315-2DP 与驱动装置的连接

## **3. 硬件组态**

# **3.1. 新建项目**

在SIMATIC Manager 中新建一个项目,名称为Drives\_Comm。如图2 所示。

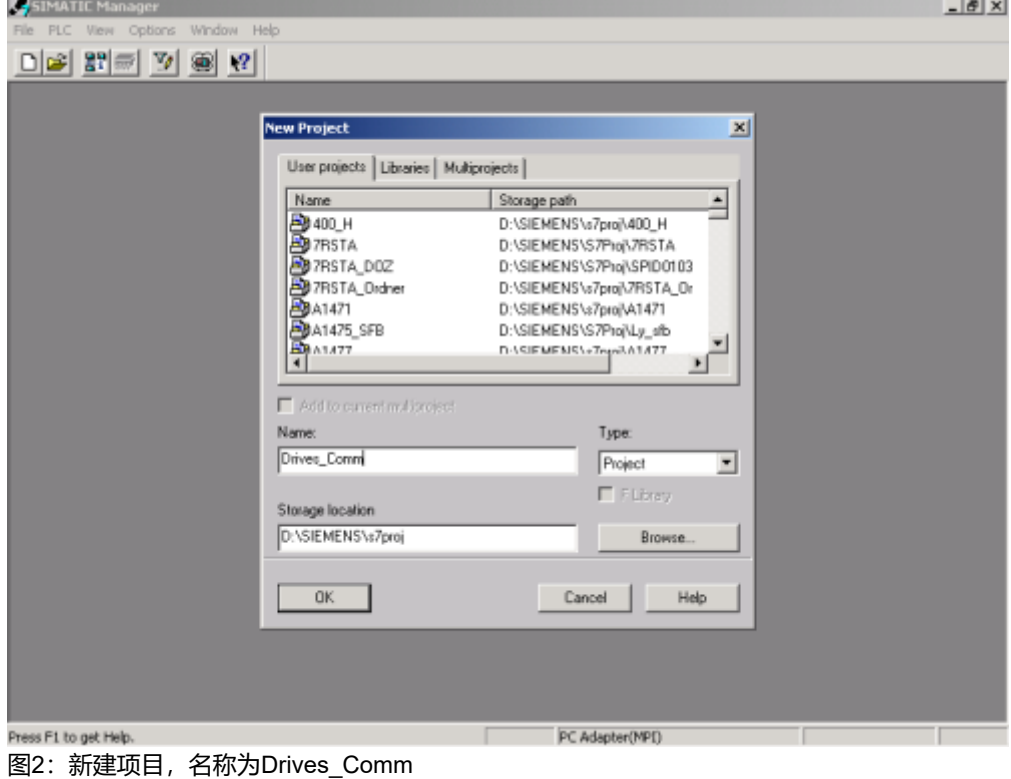

# **3.2. 插入一个S7-300 主站**

在项目名称Drives\_Comm 下插入SIMATIC 300 Station, 如图3 所示。

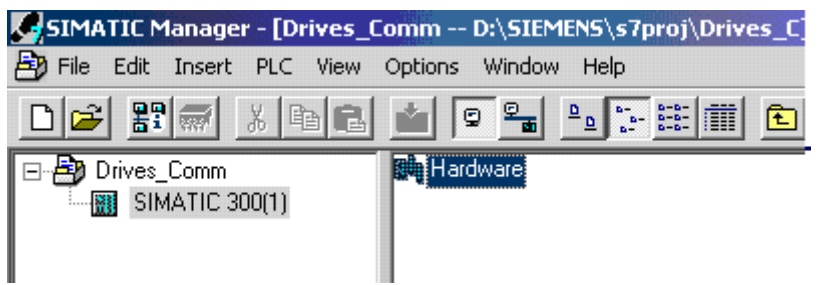

# 图3:在项目下插入一个S7-300 站

接下来对该站进行硬件组态:从硬件组态目录中依次插入机架、电源、CPU,设置CPU上PROFIBUS DP 接口的网络参数(可采用缺 省设置,即:地址2,最高地址126,波特率1.5 Mbps,协议DP)。如图4 所示。

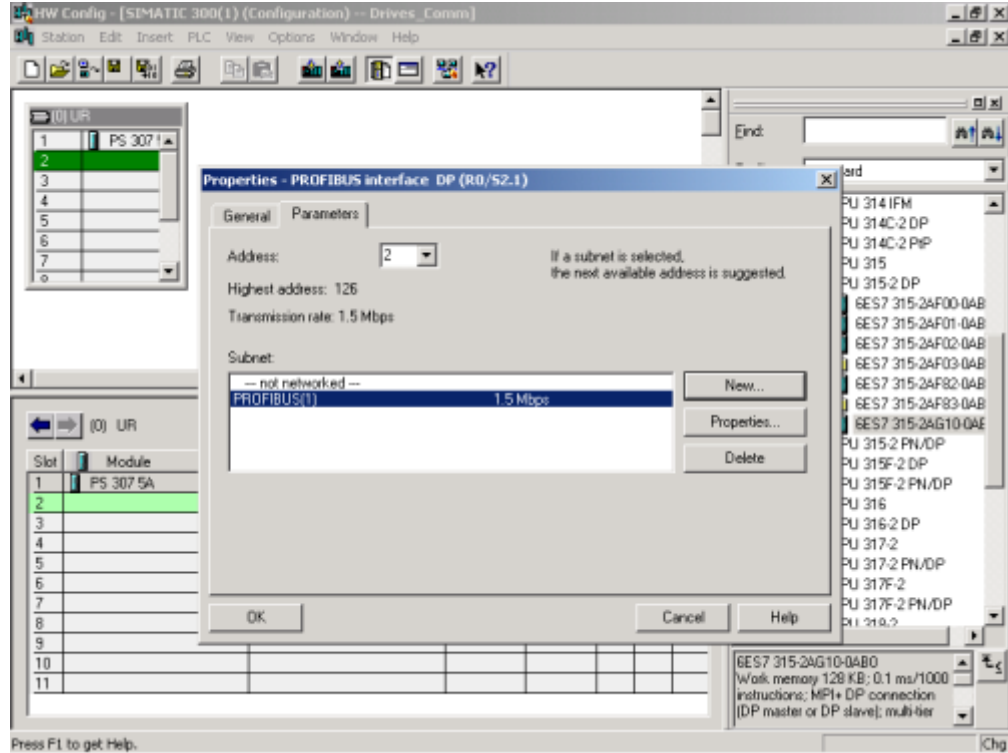

图4:设置CPU 上PROFIBUS DP 接口的参数

按OK 键确认后得到主站的组态结果, 如图5所示。

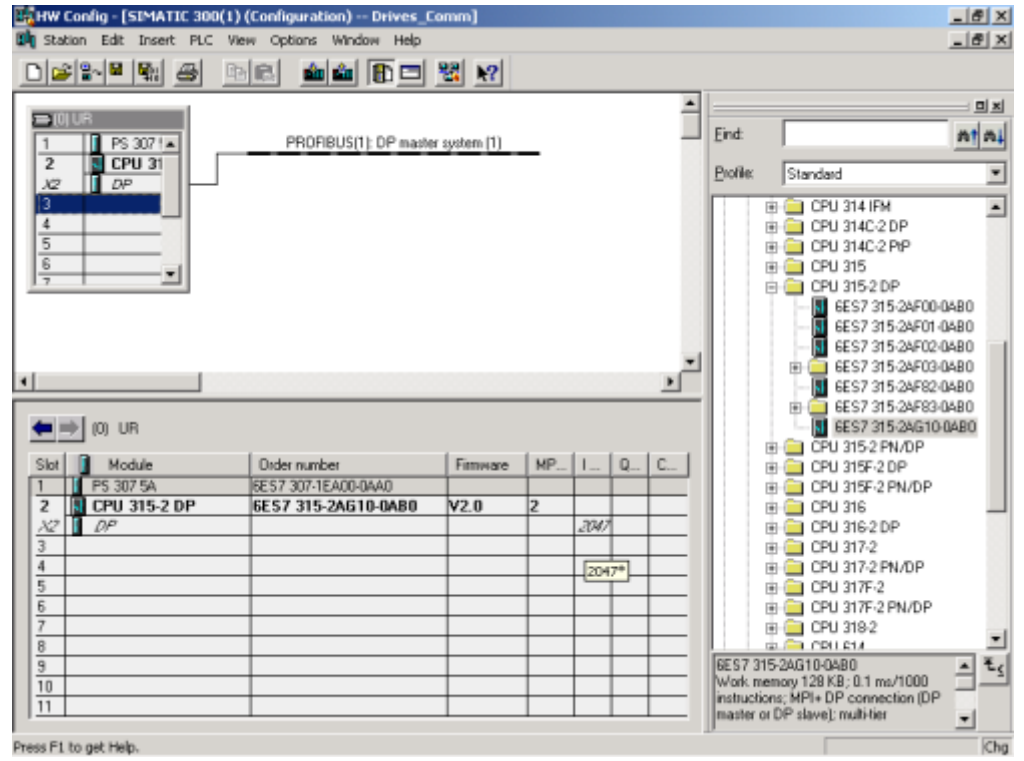

# 图5:主站的组态

#### **3.3 插入一个MASTERDRIVE 从站**

在PROFIBUS(1): DP master system (1) 总线上挂上MasterDrives 从站。

从站路径为: PROFIBUS DP > SIMOVERT > MASTERDRIVES/DC MASTER CBPx 或 MASTERDRIVES/DC MASTER CBP2 DPV1

MASTERDRIVES/DC MASTER CBPx 与MASTERDRIVES/DC MASTER CBP2 DPV1 的区别是, 前者只能按照PPO 类型选择报文 结构(即CBP 功能:循环通讯),后者还能选择更多的报文结构,以配合CBP2 的一些扩展功能(DPV1功能)。

(关于CBP2 模板的报文结构参见下面第7 部分) (关于MM4 PROFIBUS 模板的报文结构参见下面第8 部分)

选择MASTERDRIVES/DC MASTER CBP2 DPV1 作为从站, 地址设成3。如图6 所示。

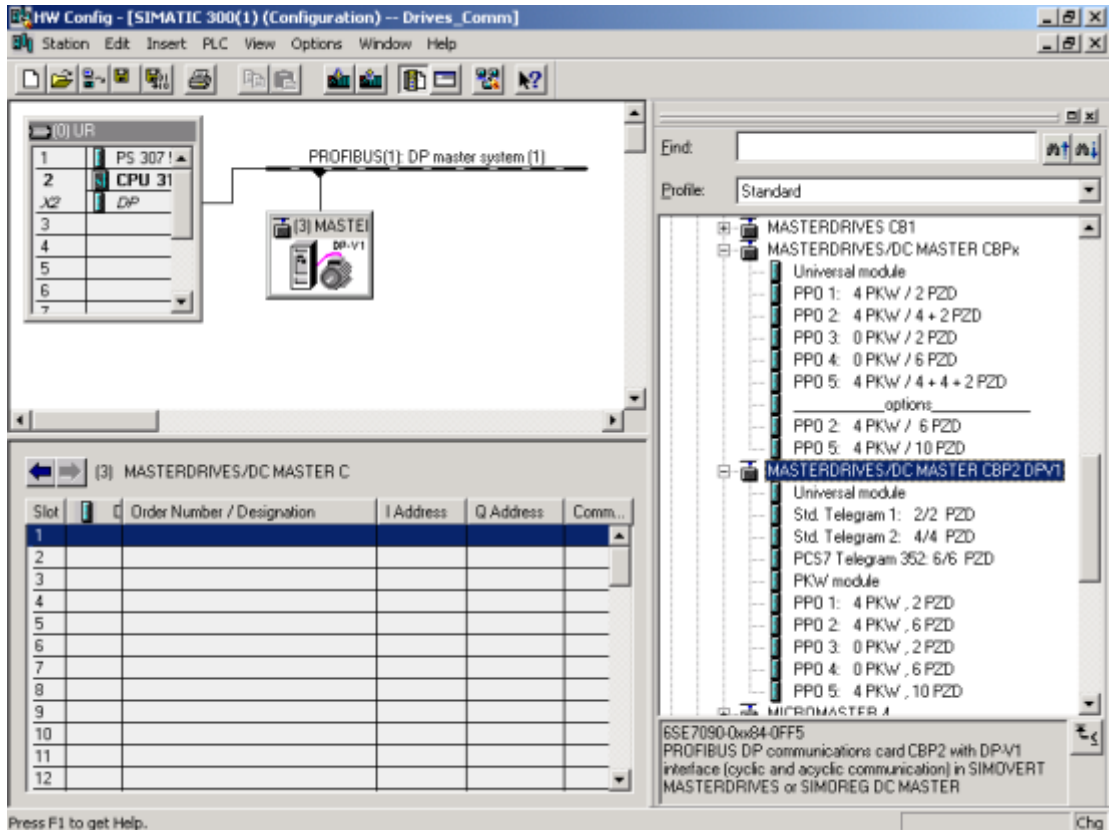

#### Press F1 to get Help

图6:选择MASTERDRIVES/DC MASTER CBP2 DPV1 作为3 号站

#### **3.4. 在从站中插入"模板"**

在驱动装置从站中插入类似于ET 200M 从站中的模板,以确定报文结构。

将右边窗口硬件目录中MASTERDRIVES/DC MASTER CBP2 DPV1 下面的 PPO 3: 0PKW, 2PZD插入左下窗口中的第一行(Slot 1)。该选项共占两行。意思是: PPO类型3, 即: 0个字参数数据(又叫PKW), 2个字过程数据(又叫PZD)。参数数据用于PLC 读/写变频器的参数,过程数据用于PLC 控制和监视生产过程。0 个字参数数据表示PLC 不能读/写驱动装置的参数,参数数据也不占 用S7 的外设地址; 2 个字过程数据表示PLC 和驱动装置交换2 个字过程数据, 各占用S7-300 PLC 四个字节的外设地址。地址范围是 输入字节256 - 259,输出字节256 -259。如图7 所示。

通常S7 传送到驱动装置的第1 个字是控制字,第2 个字是频率设定值;驱动装置传送到S7的第1 个字是状态字,第2 个字是频率实际 值。这是最简单的应用。

(关于CBP2 模板的其他选项的含义参见下面第7 部分) (关于MM4 PROFIBUS 模板选项的含义参见下面第8 部分) 2020/1/9 驱动通讯基础 - ID: 83679624 - Industry Support Siemens

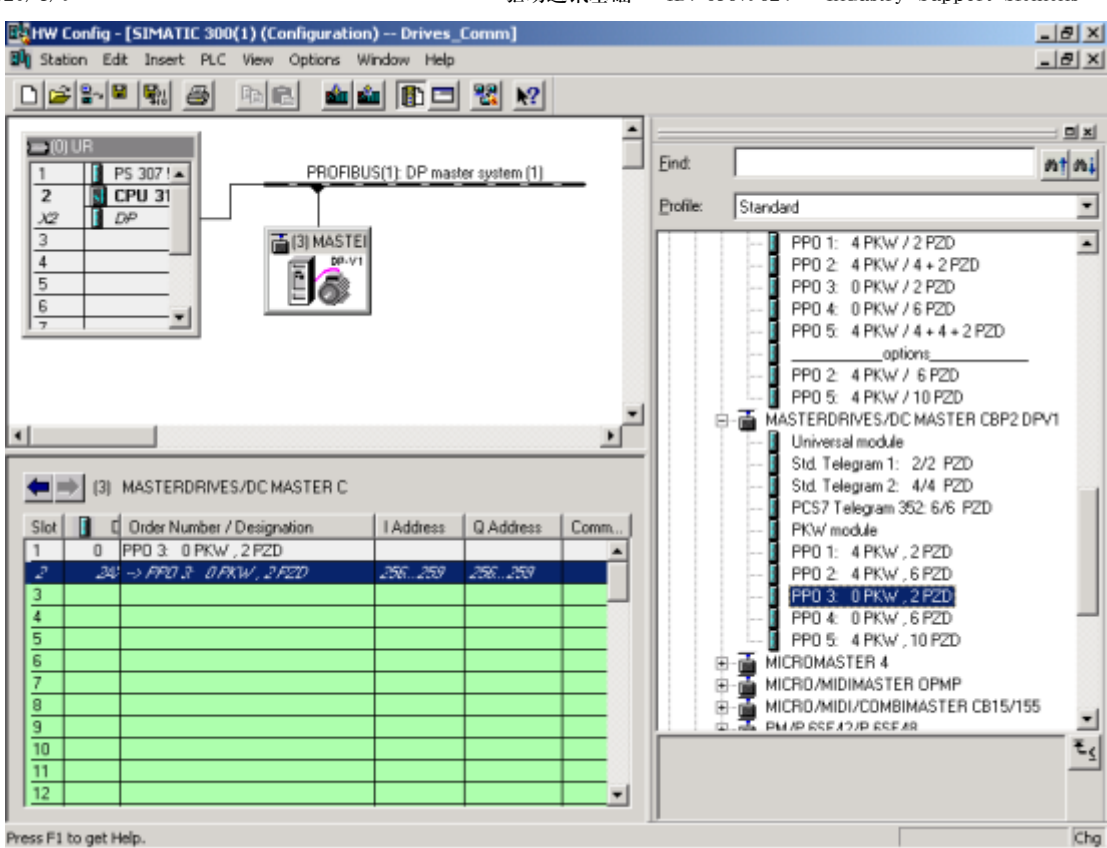

Press F1 to get Help

## **3.5 查看从站中"模板"的属性**

双击左下窗口中的第二行 (Slot 2), 打开其属性。如图8 所示。

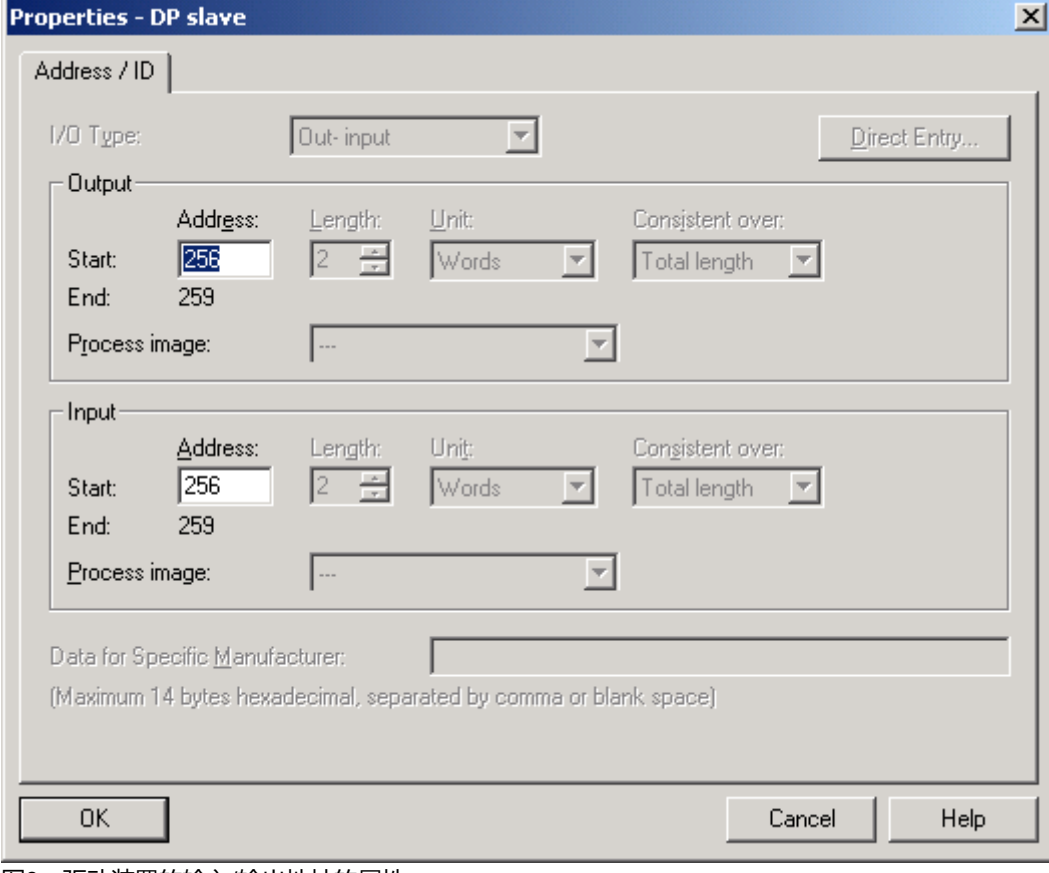

### 图8:驱动装置的输入/输出地址的属性

属性中给出驱动装置占用S7-300 PLC 外设地址的情况,包括:输出/输入地址,长度,单位,连续性范围。这里除了地址之外,其他 属性都是由PPO3 决定的,只能读,不能改写。

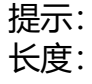

长度: MASTERDRIVES/DC MASTER:最大 16 个字

图7:驱动装置的输入/输出地址

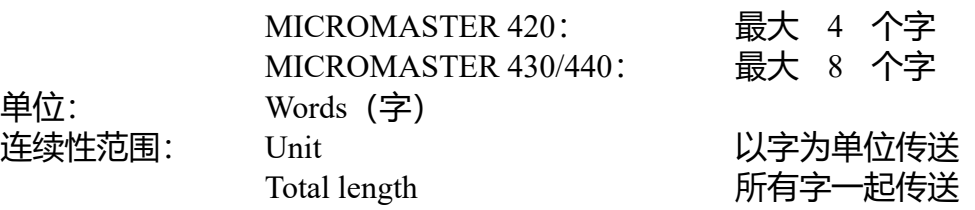

当字长不大于 2 或选择"以字为单位传送"时: 用 MOVE 指令 (L/T 指令) 编程 当字长大于 2 且选择"所有字一起传送"时: 用 SFC14/15 编程

#### **4. 编程**

根据前面的组态,由于输入/输出各占四个字节,可以使用两次MOVE 指令(L/T 指令)。由于程序简单,程序可以直接编写在OB1 中。数据从MB0 - MB3 (即: MW0和MW2)写入驱动装置, 从驱动装置读回的数据放入MB4 - MB7 (即: MW4和MW6) 。如图9所 示。

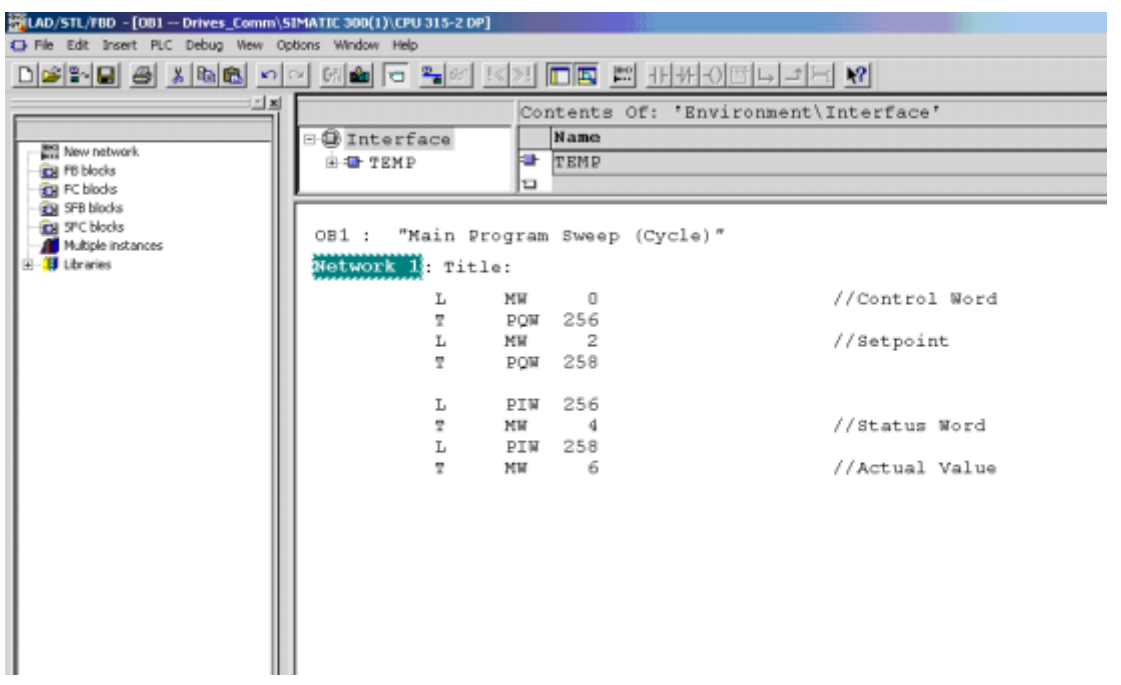

## 图9: PLC程序

传送到驱动装置的第1 个字(MW0)是控制字(控制指令): 当 MW0 = 0000 0100 0000 0000 B = 0400 H 时, 驱动装置处于运行准备状态; 当 MW0 = 0000 0100 0000 0001 B = 0401 H 时, 驱动装置进入运行状态1)

1) 相应于第5部分参数设置,PLC 只控制驱动装置起/停。若要传送所有指令应设置: MW0 = 1001 1100 0111 1110 B (9C7EH) <-> 运行准备 MW0 = 1001 1100 0111 1111 B (9C7FH) <-> 运行 同时设置:P555~P575 = 3101~3115

传送到驱动装置的第2 个字(MW2)是频率设定值: 当MW2 = 0100 0000 0000 0000 B = 4000 H= 16384 D 时, 相当于50Hz。

### **5. 参数设置**

在驱动装置侧,驱动装置应处于可以运行的状态。为了实现与PLC 之间的通讯,以及从PLC 接收起/停指令和设定值, 向PLC 传送状 态字(驱动装置状态)和实际值,应如下更改参数:

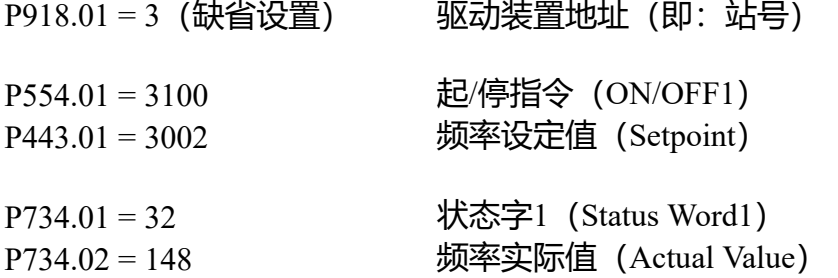

参数设置可以通过操作面板PMU,也可以通过DriveMonitor 软件进行。

## **6. 测试**

启动STEP 7的Monitor/Modify Variables 功能,填写变量。如图10 所示。

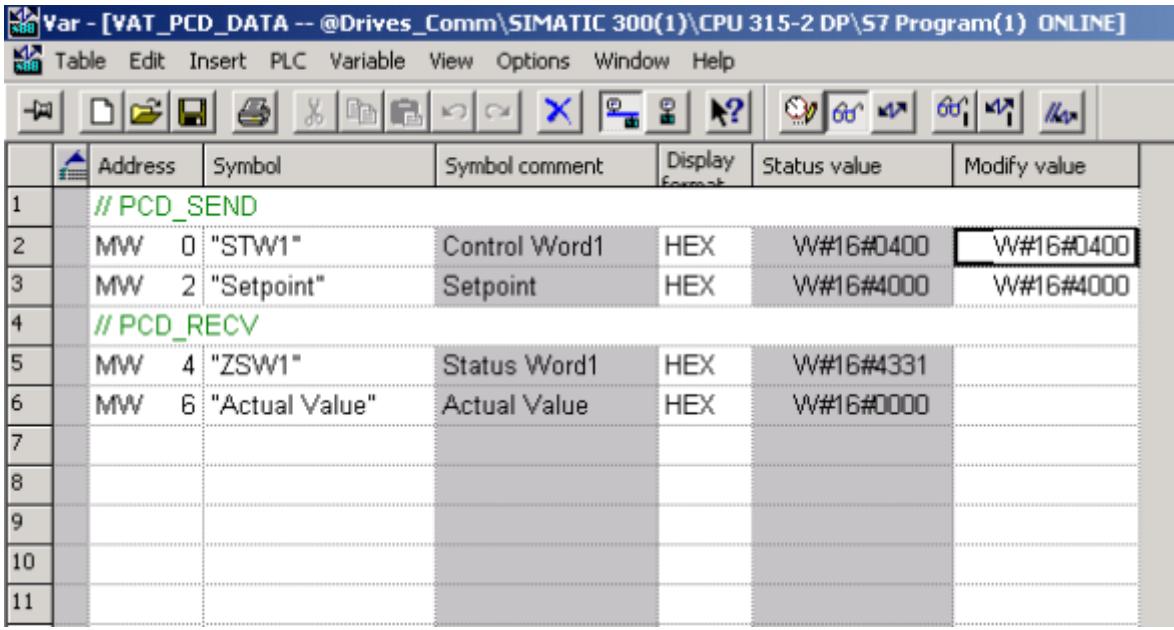

图10:用监视和修改变量功能控制驱动装置起动和调速

当控制字 (Control Word1) 为W#16#0400 时, 驱动装置应显示O009, 表示运行准备状态。将控制字从W#16#0400 改成 W#16#0401 时,驱动装置起动。除了状态字 (Status Word1) 会发生变化外,速度实际值 (Actual Value) 也会逐渐上升, 上升速度 取决于参数P462.01 的数值,最后达到W#16#4000 (50Hz)。状态字的含义如图11 所示。其中Bit 2 表示运行状态。将控制字改回 W#16#0400 时, 驱动装置首先减速, 减速时间取决于P464.01 的数值, 然后停止运行。

驱动装置起动后可以通过更改MW2 的数值更改速度。对应关系如下: MW2 = 0000 0000 0000 0000 B = 0000 H= 0 D ~ 0Hz MW2 = 0100 0000 0000 0000 B = 4000 H= 16384 D ~ 50Hz

MW2 为整型, 数值与频率之间是线性关系。负数用补码表示, 对应反转。

#### 2020/1/9 驱动通讯基础 - ID: 83679624 - Industry Support Siemens

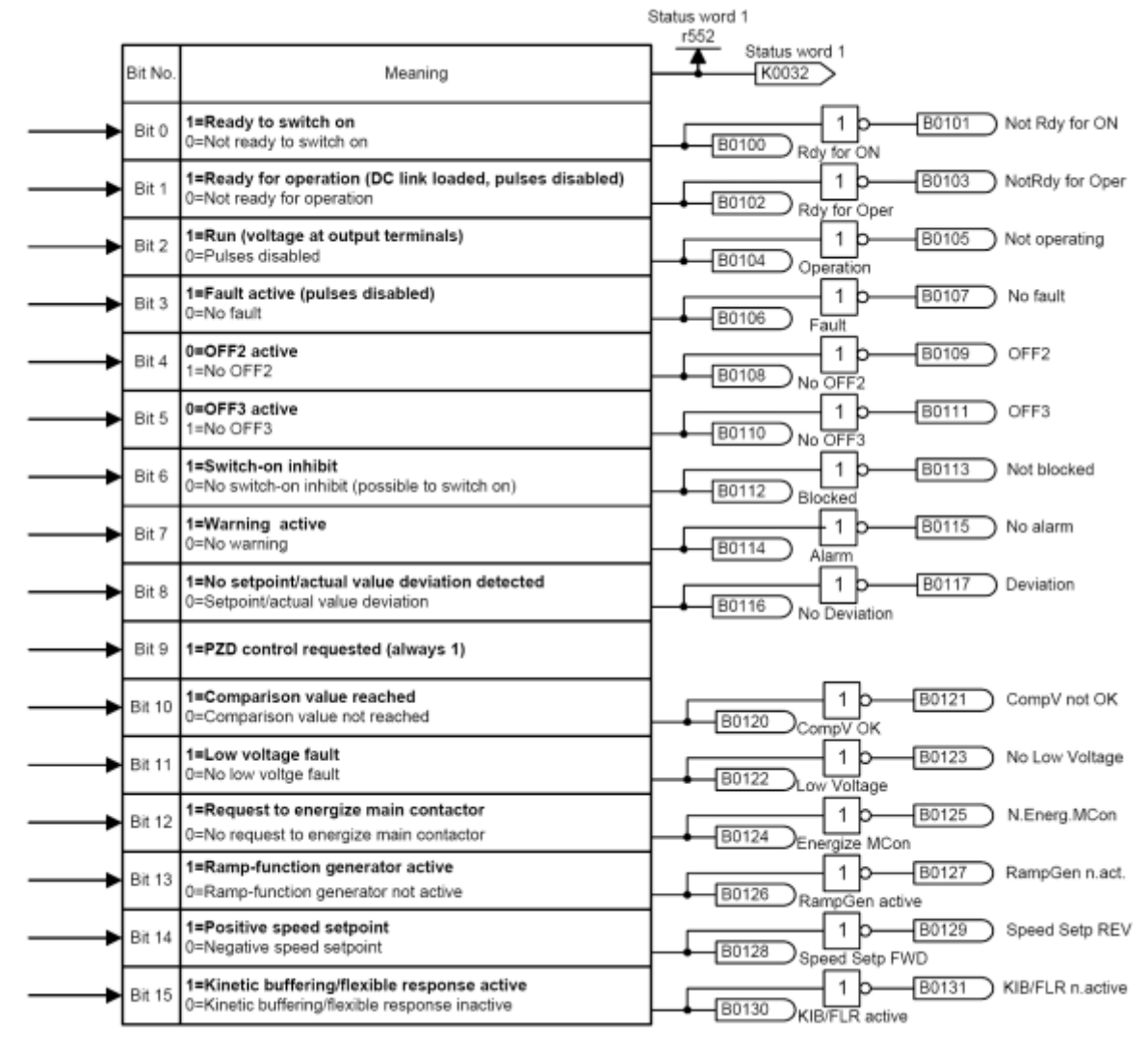

图11: MasterDrives 驱动装置的状态字的含义

## **7. CBP2的其他选项**

在"3.3. 插入一个 MASTERDRIVES 从站"和"3.4. 在从站中插入模板"章节中我们看到,除了 PPO 类型选项外硬件组态目录中还有其他 选项。如图 12 所示。

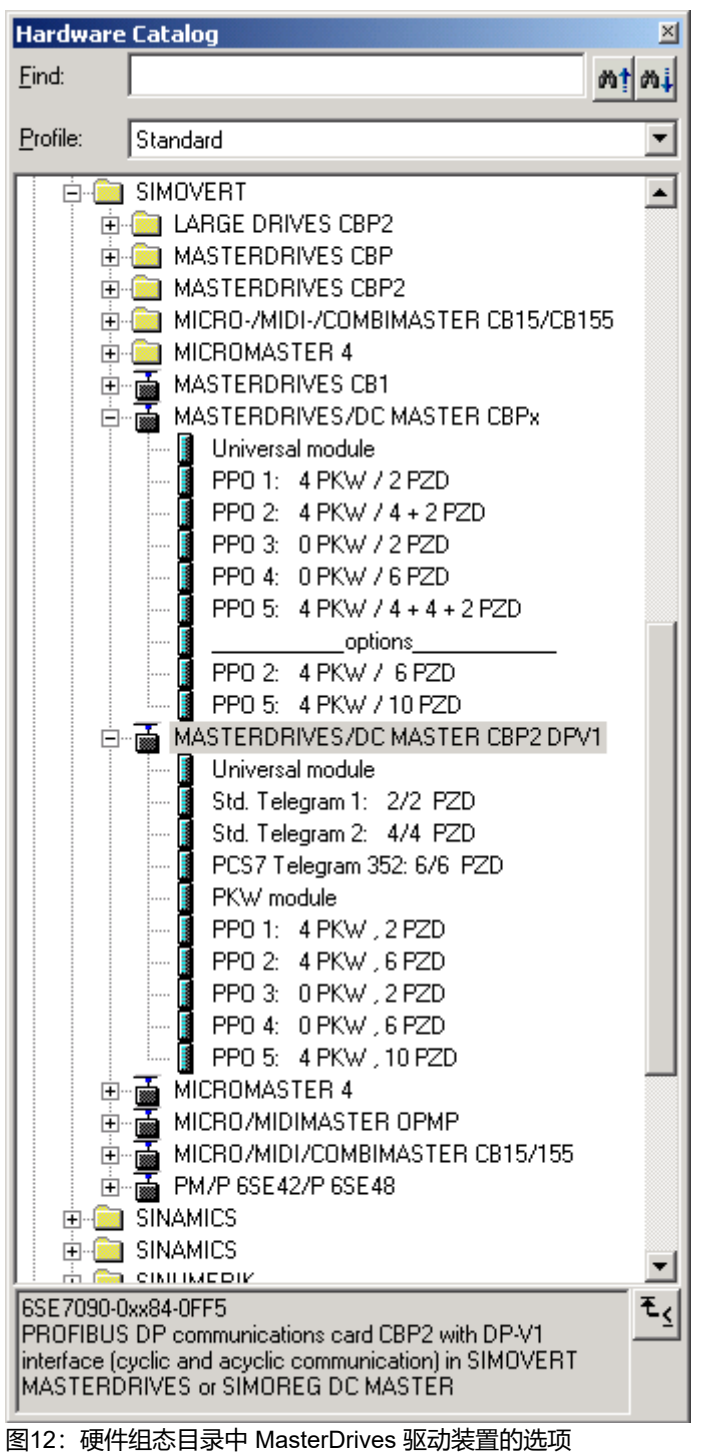

首先,我们也可以选择 MASTERDRIVES CBP 和 MASTERDRIVES CBP2 文件夹中的选项(参见图12)。这两个选项是随着 Drive ES 软件一起安装的, 有关 Drive ES 的功能将根据需要在以后的文档中再做介绍。

(关于 DriveES, 可以参加西门子自动化与驱动培训中心的培训课程D2403)

其次, MASTERDRIVES/DC MASTER CBP2 DPV1 中的选项基本包括MASTERDRIVES/DC MASTER CBPx 中的选项。事实上 "options"下面的 PPO2 和PPO5 早已取代了上面的 PPO2 和 PPO5。那么什么是 PPO 呢?

PPO = Parameter - Process data - Object, 即参数过程数据对象。它规定了 PLC 与驱动装置通讯时报文中有效数据的结构, 符合 PROFIBUS 补充协议"variable-speed drives profile"。共有 PPO1 - PPO5 五种类型, 如图 13 所示。

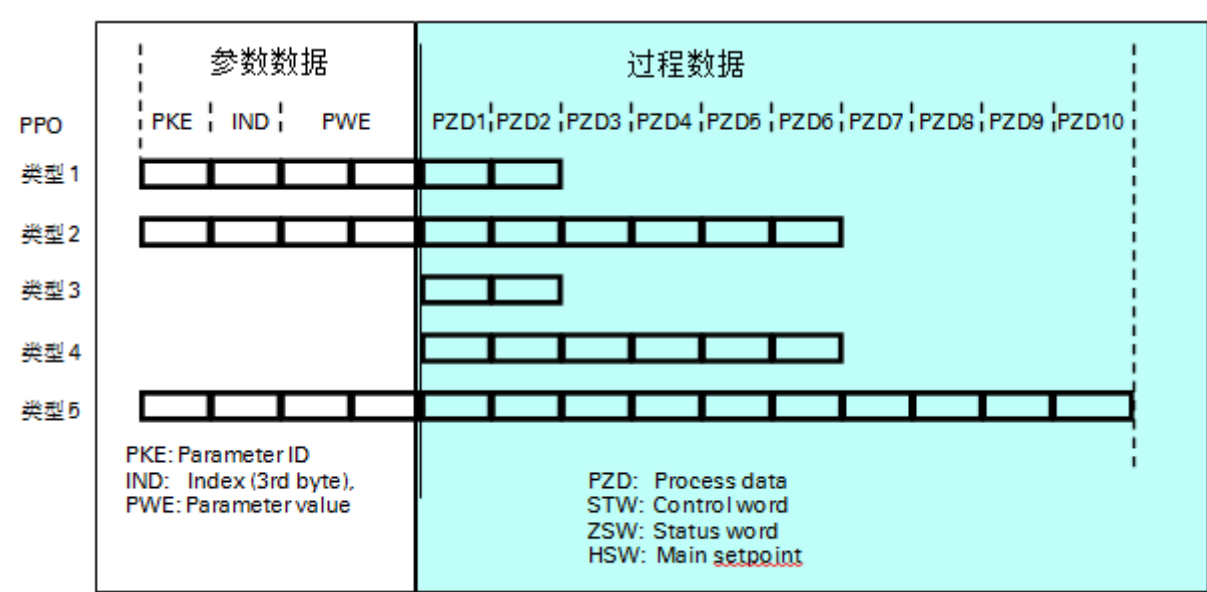

PPO: Parameter Process data O bject

图13:5种PPO类型

在 3.5. 节中我们曾查看过 PPO3 型从站中"模板"的属性,所有 PPO 类型从站中"模板"的连续性范围属性都是一样的,均为 Total length。由于 PPO3 总共只有 2 个字过程数据(PZD1 和 PZD2),所以我们仍然可以用 MOVE 指令(L/T 指令)编写程序;与此相 同的还有 PPO1 中的过程数据。但如果选择 PPO2、4、5,过程数据 (PKW) 分别为6 个、6 个和 10 个,则需要编写 SFC14/15。 对于 PPO1、2、5 中的参数数据 (PKW) 其属性连续性范围也为 Total length, 也需要编写 SFC14/15。

SFC14/15 为系统功能,其用法参见 SFC14/15 的在线帮助。

在图 12 的硬件组态目录中,各选项含义如下:

1. Std. Telegram 1: 2/2 PZD: 标准报文1:只有过程数据, 2 个字输出/2 个字输入, 用 MOVE 指令 (L/T 指令) 编程;

2. Std. Telegram 2: 4/4 PZD: 标准报文 2: 只有过程数据, 4 个字输出/4个字输入, 用 SFC14/15 编程;

3. PCS7 Telegram 352: 6/6 PZD: PCS7 报文 352: 只有过程数据, 6 个字输出/6 个字输入, 用于 PCS7;

4. PKW module: PKW 模板 (4 个字输出/4 个字输入) : 用 SFC14/15 编程;

5. PPO 1: 4 PKW, 2 PZD: PPO 1, 4 个字参数数据,用SFC14/15 编程; 2 个字过程数据, 用 MOVE 指令 (L/T 指 令)编程;

6. PPO 2: 4 PKW, 6 PZD: PPO 2, 4 个字参数数据, 用 SFC14/15 编程; 6 个字过程数据, 用 SFC14/15 编程;

7. PPO 3: 0 PKW, 2 PZD: PPO 3, 没有参数数据, 2 个字过程数据, 用 MOVE 指令 (L/T 指令) 编程;

8. PPO 4: 0 PKW, 6 PZD: PPO 4, 没有参数数据, 6 个字过程数据, 用 SFC14/15 编程;

9. PPO 5: 4 PKW, 10 PZD: PPO 5, 4 个字参数数据, 用 SFC14/15 编程; 10 个字过程数据, 用 SFC14/15 编程;

#### **8. MM4 PROFIBUS模板的选项**

MM420/430/440 变频器通过 PROFIBUS 模板实现 PROFIBUS-DP 通讯。PROFIBUS 模板与 CBP2 模板一样, 既有基本功能(循环 通讯),也有扩展功能(DPV1功能)。MM4 PROFIBUS 模板的选项如图 14 所示。前半段适合所有 3 种变频器,后半段仅适合 MM430 和 MM440。

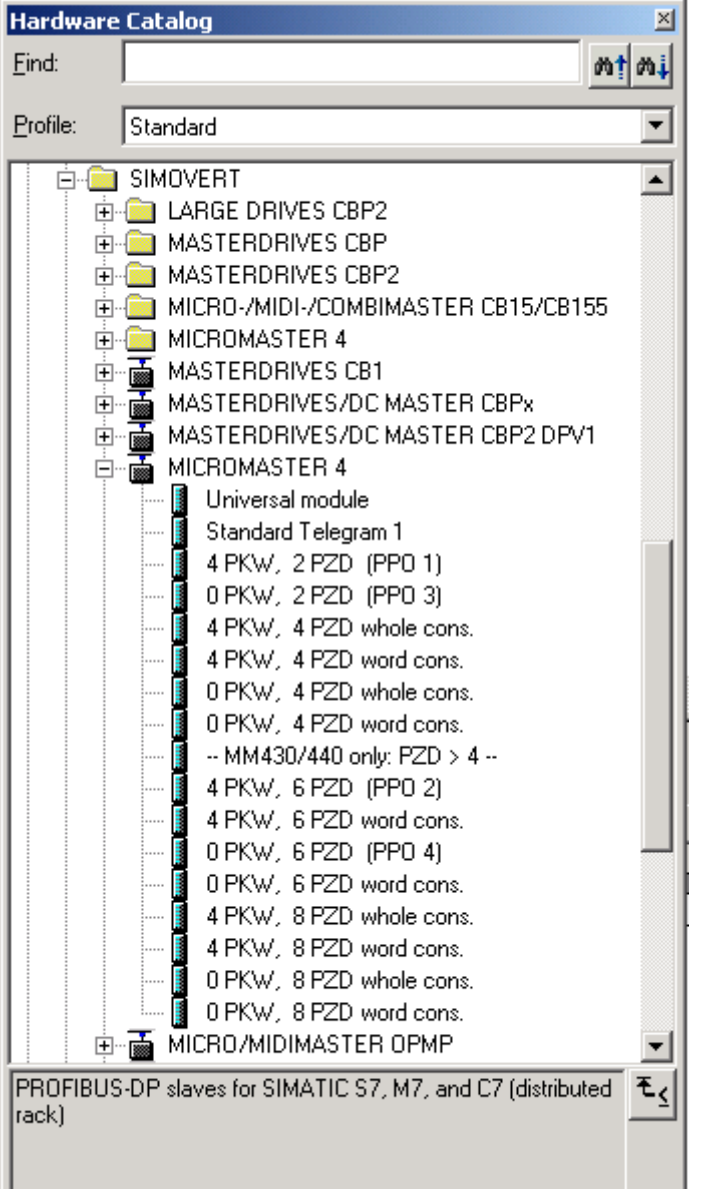

图14:硬件组态目录中 MICROMASTER 4 驱动装置的选项

在图 14 的硬件组态目录中,各选项含义如下:

1. Standard Telegram 1: 标准报文 1: 2 个字输出/2 个字输入, 用 MOVE 指令 (L/T 指令) 编程; 2.4 PKW, 2 PZD (PPO 1): PPO 1, 4 个字参数数据, 用 SFC14/15 编程; 2 个字过程数据, 用 MOVE 指令 (L/T 指令)编程; 3. 0 PKW,2 PZD (PPO 3): PPO 3, 没有参数数据, 2 个字过程数据, 用 MOVE 指令(L/T 指令) 编程; 4.4 PKW, 4 PZD whole cons.: 4 个字参数数据,用 SFC14/15 编程; 4 个字过程数据, 整体连续, 用 SFC14 /15 编程; 5. 4 PKW, 4 PZD word cons.: 4 个字参数数据,用 SFC14/15 编程; 4 个字过程数据,字连续,用 MOVE 指令编程; 6. 0 PKW, 4 PZD whole cons.: 没有参数数据;4 个字过程数据,整体连续,用 SFC14 /15 编程; 7.0 PKW, 4 PZD word cons.: 没有参数数据;4 个字过程数据,字连续,用 MOVE 指令(L/T 指令) 编程; -- MM430/440 only: PZD > 4 -- 仅对 MM430/440: PZD 大于 4 个字 8.4 PKW, 6 PZD (PPO 2): PPO 2,4 个字参数数据,用 SFC14/15 编程;6 个字过程数据,用 SFC14/15 编程;

https://support.industry.siemens.com/cs/document/83679624/驱动通讯基础?dti=0&lc=zh-CN 11/12

9. 4 PKW, 6 PZD word cons.: 4 个字参数数据, 用 SFC14/15 编程; 6 个字过程数据, 字连续, 用 MOVE 指令编程;

10. 0 PKW,6 PZD (PPO 4): PPO 4, 没有参数数据;6 个字过程数据, 用 SFC14/15 编程;

11. 0 PKW, 6 PZD word cons.: 没有参数数据;6 个字过程数据,字连续,用 MOVE 指令(L/T 指令)编程;

12. 4 PKW, 8 PZD whole cons.: 4 个字参数数据, 用 SFC14/15 编程; 8 个字过程数据, 整体连续, 用 SFC14 /15 编程;

13. 4 PKW, 8 PZD word cons.: 4 个字参数数据,用 SFC14/15 编程; 8 个字过程数据,字连续,用 MOVE 指令 (L/T 指 令)编程;

14. 0 PKW, 8 PZD whole cons.: 没有参数数据;8 个字过程数据,整体连续,用 SFC14/15 编程;

15. 0 PKW, 8 PZD word cons.: 没有参数数据;8 个字过程数据,字连续,用 MOVE 指令(L/T 指令)编程;

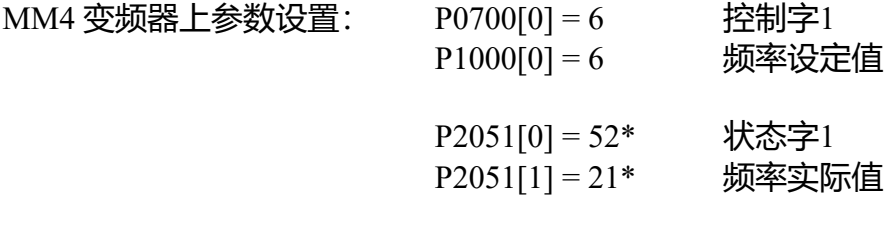

\*) 默认值

参数设置可以通过操作面板BOP/AOP,也可以通过 Starter 软件进行。

附加说明:

今后的发展趋势是取消 PPO 类型,代之以标准报文或自由组态。因为在 PPO 类型中不论是过程数据还是参数数据都采用循环方式传 送。而参数数据是不需要采用循环方式访问的。

参数数据可以采用非循环方式访问(DPV1功能)。CBP2 模板和 MM4 PROFIBUS 模板既支持循环方式访问又支持非循环方式访 问。非循环访问不需要组态,用 SFC58/59以读/写数据包的形式读/写参数。也可以调用 Drive ES SIMATIC 中的标准功能块,而且可 以实现更复杂的功能,比如:同时读取或改写多个参数,甚至在 CPU 的 DB 块中对驱动装置的所有参数进行备份。新一代驱动装置 SINAMICS 只支持参数数据的非循环访问。

提示: CBP2 模板和 MM4 PROFIBUS 模板的一些扩展功能需要借助 Drive ES 软件实现。